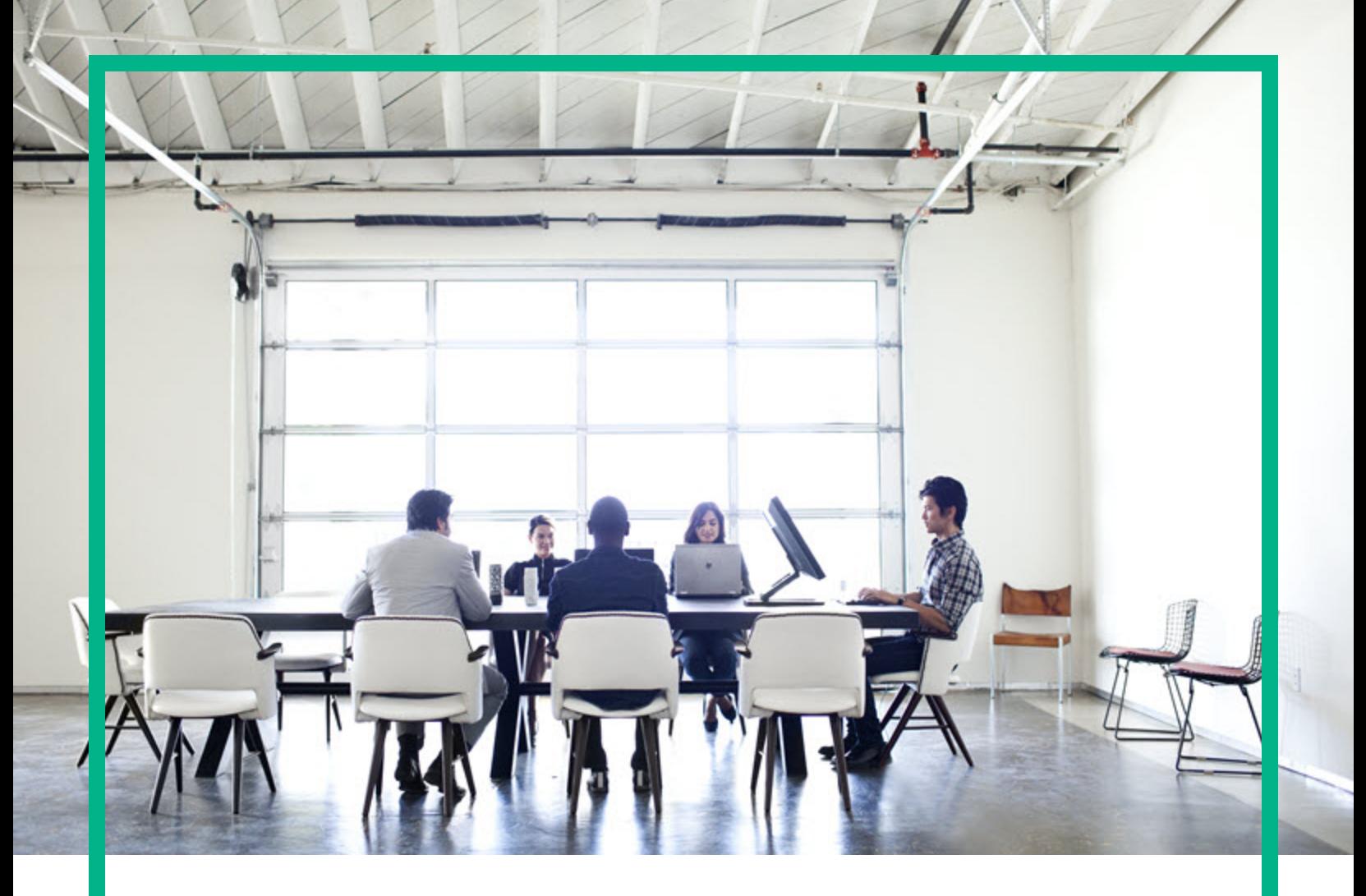

# **Server Automation**

Software Version: 10.50

# **Release Notes**

Document Release Date: July 2016 Software Release Date: July 2016

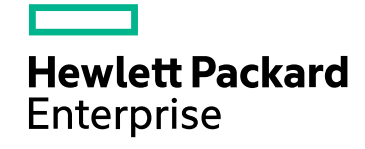

### Legal Notices

### **Warranty**

The only warranties for Hewlett Packard Enterprise products and services are set forth in the express warranty statements accompanying such products and services. Nothing herein should be construed as constituting an additional warranty. Hewlett Packard Enterprise shall not be liable for technical or editorial errors or omissions contained herein. The information contained herein is subject to change without notice.

### Restricted Rights Legend

Confidential computer software. Valid license from Hewlett Packard Enterprise required for possession, use or copying. Consistent with FAR 12.211 and 12.212, Commercial Computer Software, Computer Software Documentation, and Technical Data for Commercial Items are licensed to the U.S. Government under vendor's standard commercial license.

### Copyright Notice

© Copyright 2000-2016 Hewlett Packard Enterprise Development LP

### Trademark Notices

Adobe® is a trademark of Adobe Systems Incorporated.

Microsoft® and Windows® are U.S. registered trademarks of Microsoft Corporation.

UNIX® is a registered trademark of The Open Group.

### Documentation Updates

The title page of this document contains the following identifying information:

- **Software Version number, which indicates the software version.**
- Document Release Date, which changes each time the document is updated.
- Software Release Date, which indicates the release date of this version of the software.

To check for recent updates or to verify that you are using the most recent edition of a document, go to: <https://softwaresupport.hpe.com/>.

This site requires that you register for an HPE Passport and to sign in. To register for an HPE Passport ID, click **Register** on the HPE Software Support site or click **Create an Account** on the HPE Passport login page.

You will also receive updated or new editions if you subscribe to the appropriate product support service. Contact your HPE sales representative for details.

### **Support**

#### Visit the HPE Software Support site at: [https://softwaresupport.hpe.com.](https://softwaresupport.hpe.com/)

This website provides contact information and details about the products, services, and support that HPE Software offers.

HPE Software online support provides customer self-solve capabilities. It provides a fast and efficient way to access interactive technical support tools needed to manage your business. As a valued support customer, you can benefit by using the support website to:

- Search for knowledge documents of interest
- Submit and track support cases and enhancement requests
- Download software patches
- Manage support contracts
- Look up HPE support contacts
- Review information about available services
- Enter into discussions with other software customers
- Research and register for software training

Most of the support areas require that you register as an HPE Passport user and to sign in. Many also require a support contract. To register for an HPE Passport ID, click **Register** on the HPE Support site or click **Create an Account** on the HPE Passport login page.

To find more information about access levels, go to: <https://softwaresupport.hpe.com/web/softwaresupport/access-levels>.

**HPE Software Solutions Now** accesses the HPESW Solution and Integration Portal website. This site enables you to explore HPE Product Solutions to meet your business needs, includes a full list of Integrations between HPE Products, as well as a listing of ITIL Processes. The URL for this website is <https://softwaresupport.hpe.com/>.

## **Contents**

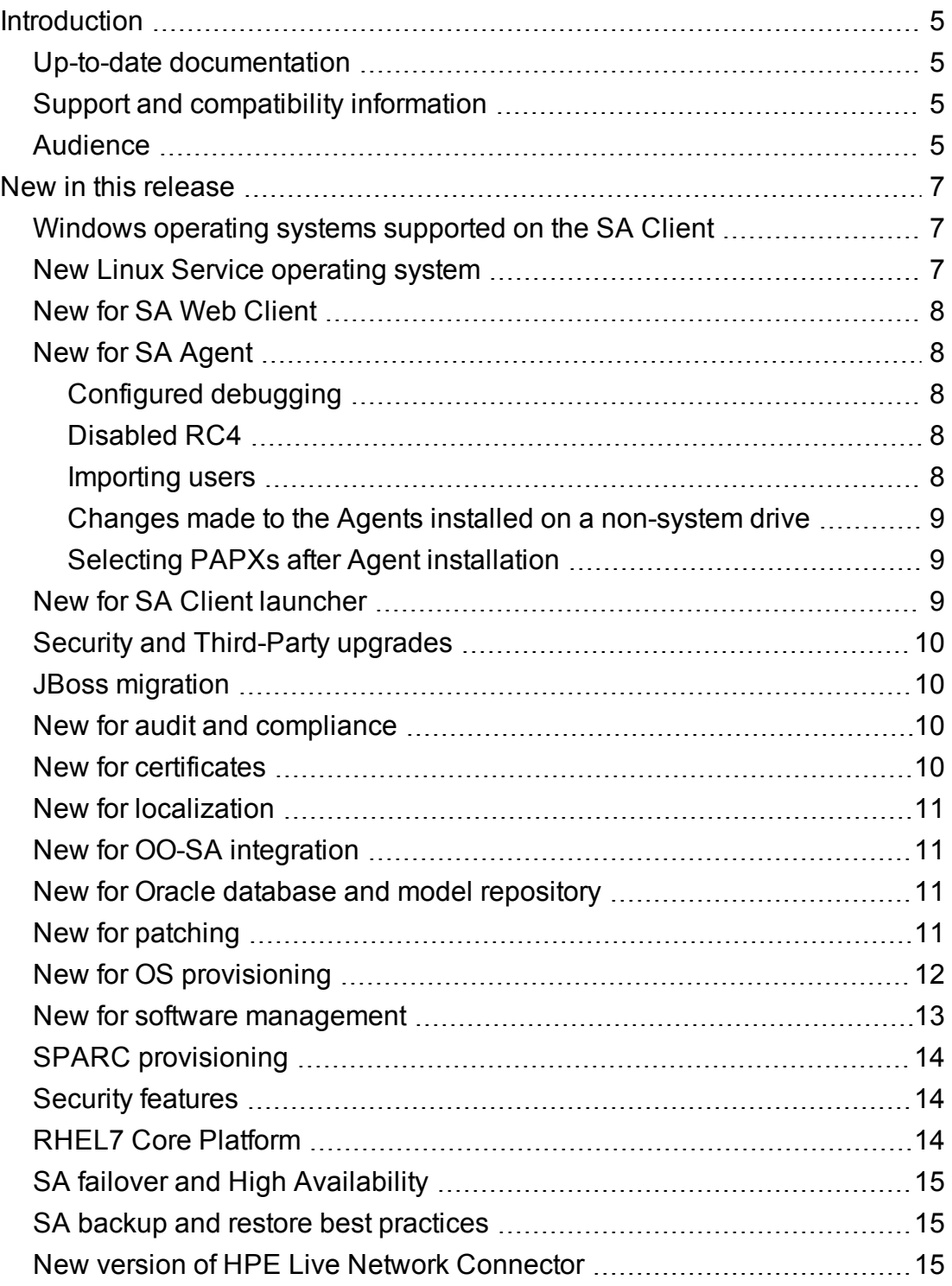

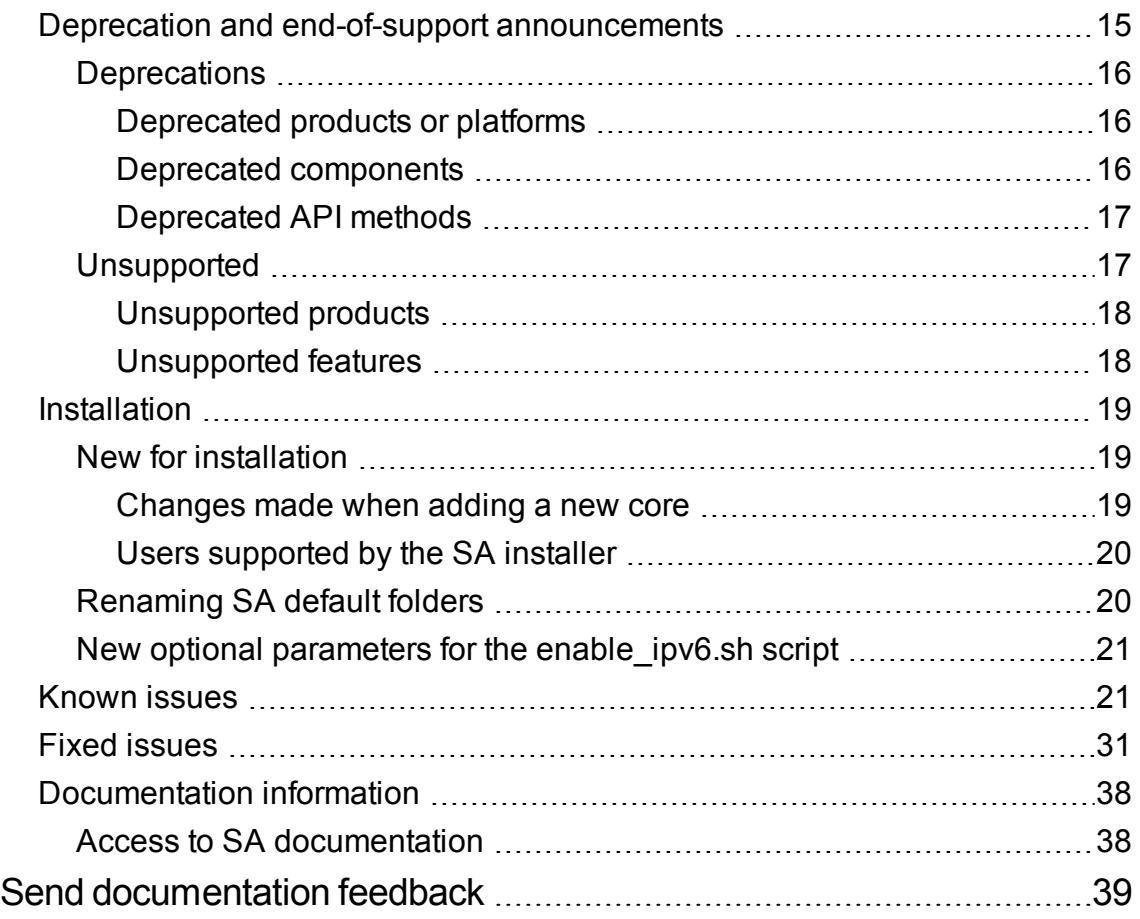

## <span id="page-4-0"></span>Introduction

<span id="page-4-1"></span>This document provides an overview of the Server Automation 10.50 release. It contains important information not included in the manuals or in the online help.

## Up-to-date documentation

All the documentation is available from the new SA 10.50 [Documentation](https://softwaresupport.hpe.com/km/KM00417675) Library. See the [Documentation](#page-37-0) Information section for instructions on how to use the Documentation Library to access the guides and white papers relevant to this release.

<span id="page-4-2"></span>For the most updated release notes, see the SA 10.50 [Release](https://softwaresupport.hpe.com/km/KM01906528) Notes on the HPE [Software](https://softwaresupport.hpe.com/) Support [website](https://softwaresupport.hpe.com/).

## Support and compatibility information

For complete SA support and compatibility information for this release, see the SA 10.50 [Support](https://softwaresupport.hpe.com/km/KM01906530) and [Compatibility](https://softwaresupport.hpe.com/km/KM01906530) Matrix.

<span id="page-4-3"></span>For more information about supported configurations, see **Customer installable SA Core configurations** in the [SA 10.50](https://softwaresupport.hpe.com/km/KM02398149) Planning Guide.

## Audience

This release notes contains information pertaining to the installation and maintenance of Server Automation, Application Deployment Manager, and DMA integration.

Release Notes

## <span id="page-6-0"></span>New in this release

<span id="page-6-1"></span>This section describes new functionality and other release-specific information.

# Windows operating systems supported on the SA **Client**

This section lists the operating systems supported on the SA Client.

- Windows Server 2008 R2
- Windows 7
- $\bullet$  Windows 8
- $\bullet$  Windows 8.1
- Windows 10
- Windows Server 2012
- <span id="page-6-2"></span>• Windows Server 2012, R2

## New Linux Service operating system

The new Linux Service OSs provided with SA 10.50 is based on CentOS.

Service OS (SOS) bits are not available for the PPC and IA processor architectures in the current distribution.

In case of an upgrade, the existing RHEL IA and PPC Service OS bits will not be removed. The existing RHEL x86/x64 bits will be renamed, adding 'rpmsave' to the original name. If you want to reuse these bits, restoration can be performed by replacing the linux50/linux60/linux60x64 folder with rhel50rpmsave/rhel60rpmsave/rhel60x64rpmsave, at this path: /opt/opsware/boot/tftpboot/ and /opt/opsware/boot/kickstart/. If you are performing a new installation, there will be no Linux Service OS for these two processor architectures.

### **SE Linux support in SA**

<span id="page-7-0"></span>SE Linux is supported in Permissive or Enforcing modes for RHEL 6.6. For more details, see SA [10.50](https://softwaresupport.hpe.com/km/KM01663663) [Administration](https://softwaresupport.hpe.com/km/KM01663663) Guide.

## New for SA Web Client

The SA Web Client is now only used for downloading the SA Client launcher. The Web Client can be accessed as before, by navigating to a slice IP address or hostname and it features a completely redesigned home page that contains a Download Server Automation Launcher button, information about SA version and build and a link to the HPE Support site.

The functionalities that were previously available in SA Web Client can now be accessed from the SA Client as follows:

- <sup>l</sup> Service Levels can now be found in the SA Client under **Administration** > **System Configuration**. For more information on SA Service Levels, see the SA 10.50 [Administration](https://softwaresupport.hpe.com/km/KM01663663) Guide.
- <span id="page-7-1"></span>• OS Installation Profiles are now created through a script on an SA Core. For more information on OS Installation Profiles, see **SA Provisioning** in the SA 10.50 [Administration](https://softwaresupport.hpe.com/km/KM01663663) Guide.

## <span id="page-7-2"></span>New for SA Agent

### Configured debugging

<span id="page-7-3"></span>Now you can configure debugging for ptymonitor through the ptymonitor.debug\_name parameter in the agent's configuration file, agent.args.

### Disabled RC4

<span id="page-7-4"></span>In this release, RC4 has been disabled for SSL encryption.

### Importing users

The new custom attribute **hpsa\_preserve\_solaris\_user\_home\_path** allows you to import users using your user-home path in **/home/…**. In previous SA versions, the import tool added **/export** to the path.

<span id="page-8-0"></span>To exclude the **/export** addition to the path, set the custom attribute to managed server.

## Changes made to the Agents installed on a non-system drive

For agents installed on a non-system drive (a feature available from SA 10.21 for Windows platforms), the agent uninstaller removes symbolic links on the system drive and all agent files, except the target directory.

### <span id="page-8-1"></span>Selecting PAPXs after Agent installation

Using ADT (Agent Deployment Tool) you can select a maximum of 10 PAPXs to be run sequentially after the agent is successfully installed. If one of the APX scripts fails, the system stops at that step, and does not run the remaining APXs, and reports the job as FAILED.

**Note:** In case of an error during the APX script run, the system will not roll back the currently or previously successfully run APXs.

This release includes three PAPXs for the following functionality:

- Assign Server to Customer
- Attach Server to Device Group
- <span id="page-8-2"></span>• Attach Server to Software Policies

## New for SA Client launcher

Authentication to the SA Core is now done in the SA Client, after the Launcher has downloaded the required files. The SA Client Launcher now accepts only one input from the user: the SA Core hostname/IP address. A new window appears, where you need to enter the SA username and password. For more information, see **Server Automation** in [SA 10.50](https://softwaresupport.hpe.com/km/KM01906537) User Guide.

Java Web Start has been removed from the SA Client Launcher. The functional changes that resulted are as follows:

- Log files are now located at the path <HPE\_Server\_Automation\_Home>\logs
- <sup>l</sup> The **Show Java Console** option is no longer available and is assumed checked when connecting to SA releases prior to 10.50
- <span id="page-9-0"></span>• SA Client application data is reused when connecting to core servers with the same build number

## Security and Third-Party upgrades

### **TLS Compliance**

According to PCI DSS v3.1 standard, any cryptographic protocol lower than TLSv1.1 is considered weak. Starting with 10.50 release, SA allows protocol selection (possible values: TLSv1, TLSv1.1, TLSv1.2). For more details, see SA 10.50 [Administration](https://softwaresupport.hpe.com/km/KM01663663) Guide or SA 10.50 [Upgrade](https://softwaresupport.hpe.com/km/KM01906531) Guide.

### **New upgraded Third-Party product**

<span id="page-9-1"></span>Python upgraded from Python 2.7.3 to Python 2.7.10.

## JBoss migration

From SA 10.50, the Application Server used by the Web Services Data Access Engine (Twist) component migrates from Weblogic to Wildfly (formerly known as JBoss). See ["Deprecation](#page-14-3) and endof-support [announcements"](#page-14-3) on page 15 for details on what is affected by this migration.

## <span id="page-9-2"></span>New for audit and compliance

<span id="page-9-3"></span>A new optional element, preserveExceptions, is available in Audit Policy Filters. The element can be set to **Yes** or **No**.

## New for certificates

Added CRL (Certificate Revocation List) support for access to SA using SA client with smart card authentication.

## <span id="page-10-0"></span>New for localization

<span id="page-10-1"></span>SA 10.50 will be localized to Simplified Chinese, Japanese, German, Russian, French, and Spanish.

## New for OO-SA integration

<span id="page-10-2"></span>Updates pertaining specifically to the OO-SA integration (Server Automation operations performed within Operations Orchestration) are delivered via the HPE Live [Network](https://hpln.hpe.com/contentoffering/oo-content-for-hpe-server-automation).

### New for Oracle database and model repository

<span id="page-10-3"></span>For changes to the Oracle Database and Model Repository, see **Oracle setup for the model repository** in SA 10.50 [Installation](https://softwaresupport.hpe.com/km/KM01663666) Guide.

## New for patching

### **Red Hat dynamic patching**

SA 10.50 adds support for Red Hat dynamic patching. Dynamic patch policies do not contain a list of policy items like their static counterpart, but apply the required updates to the managed servers based on the vendor recommendations. Dynamic patching offers better performance and scalability over static patching through software policies and it is the recommended way to keep your managed servers up-to-date. For more details, see **Patch management for Red Hat Linux Enterprise** in SA [10.50](https://softwaresupport.hpe.com/km/KM01906537) User [Guide](https://softwaresupport.hpe.com/km/KM01906537).

### **SA SUSE Manager Importer**

SA now offers a SUSE Manager Importer tool based on the SA RedHat Importer. The tool is capable of importing packages and errata from the SUSE Manager 2.1 Server and creating SA Software Policies for errata and packages hosted by SUSE Manager. For more information, see White [Paper:](https://softwaresupport.hpe.com/group/softwaresupport/search-result/-/facetsearch/document/KM01913052) SUSE [Manager](https://softwaresupport.hpe.com/group/softwaresupport/search-result/-/facetsearch/document/KM01913052) SLES Importer and the SA 10.50 Support and [Compatibility](https://softwaresupport.hpe.com/km/KM01906530) Matrix.

Important: See Deprecation and End-of-Support Announcements for important SA Agent version deprecations and end-of-support announcements.

#### **Red Hat Satellite 6.x support**

Modifications have been made to the HPE SA Red Hat Network (RHN) import tool to support content download from Red Hat content delivery network (CDN) using Red Hat subscription management (RHSM). This allows you to download content for Red Hat Enterprise Linux 7 (RHEL). For more information on how to set up and use the HPE SA Red Hat importer tool, see Using the [Server](https://softwaresupport.hpe.com/group/softwaresupport/search-result/-/facetsearch/document/KM01432823) [Automation](https://softwaresupport.hpe.com/group/softwaresupport/search-result/-/facetsearch/document/KM01432823) Red Hat Importer.

### <span id="page-11-0"></span>New for OS provisioning

#### **New features:**

- New Run OS Build Plan UI.
- Support for deploying platforms on UEFI with secure boot enabled on HPE ProLiant.
	- o New Linux 7 service OS with network and CD boot support for Legacy BIOS, UEFI and UEFI with secure boot.
	- <sup>o</sup> New WinPE4 service OS with network and CD boot support for Legacy BIOS, UEFI and UEFI with secure boot.
- Improved customer assignment:
	- <sup>o</sup> The "Assign Customer" step is now part of the OOTB build plans.
	- $\circ$  The UI is modified to be able to assign the server to a customer.
- New UAPI to allow the creation of customized pre-unprovisioned servers. See ServerService.create (ServerVO vo, ServerHardwareVO hwVO).
- Content SDK to help customers with the development and deployment of Build Plans. For more details see the documentation under /Opsware/Tools/Content SDK/ContentSDK-<version>.zip.

#### **Updates:**

- ProLiant content upgraded to Insight Control Server Provisioning 7.5.1.
- WinPE 3 and 4 based service OS drivers updated.

#### **New platforms supported by build plans:**

- Solaris 10 SPARC
- <sup>l</sup> Solaris 11 SPARC
- Windows 10
- $\cdot$  SLES 12
- $\bullet$  Ubuntu 14.04
- Novel OES 11

For more details on the newly supported platforms see **Addendum Provisioning Feature** in the [SA](https://softwaresupport.hpe.com/km/KM01906530) 10.50 Support and [Compatibility](https://softwaresupport.hpe.com/km/KM01906530) Matrix.

For all platforms, OS Sequences are deprecated in SA 10.50 and later. The migration of any existing OS sequences to OS Build Plans for these platforms is strongly recommended.

<span id="page-12-0"></span>For more details about the new features see **SA provisioning** in the SA 10.50 [Administration](https://softwaresupport.hpe.com/km/KM01663663) guide.

### New for software management

### **RPM Rollback**

SA 10.50 introduces RPM rollback functionality based on yum history, available for yum versions 3.2.25 or later. In previous releases the RPM rollback functionality was only available on Linux servers where the installation was done using RPM versions 4.2 to 4.6, but the upstream feature was discontinued. For more details see **Software Management** in the SA 10.50 User [Guide.](https://softwaresupport.hpe.com/km/KM01906537)

### **Unit history**

Starting with SA 10.50, all changes made to the units in the SA Library can be tracked using the new History element. The logged information includes name, description, platforms, location, install path, scripts, and flags.

### **Timeout handling for remediation and installation jobs**

Server Automation now offers improved timeout handling for remediation and installation jobs. After a timeout occurs and until the job execution stops, the status of the server is changed to Stopping. While in the Stopping state, the agent does not take on any additional jobs and completes any job that is currently in progress. Moreover, if the timeout occurs during an agent reboot, then after restarting, the agent will not resume the job. After the job execution stops, the server will be marked as Timed Out.

This fixes the discrepancy of the core showing the job as Failed because of a timeout, while the agent is performing the job.

### **Job enhancements**

Software remediation jobs now support a secondary expansion mode ("At runtime") for device groups, software policies, and patch policies. This way, when a remediation job is scheduled to run in the

<span id="page-13-0"></span>future, the device groups, software policies, or patch policies are expanded when the job is started, compared to previous releases where the expansion was done at the time the job was created.

## SPARC provisioning

SPARC servers can be provisioned now using OS Build Plans and not just OS Sequences. However, both the methods cannot be used at the same time. The default configuration is the OS Build Plans provisioning mode.

To ease the switch between modes and the dhcpd.conf configuration, use the following script:

/opt/opsware/boot/jumpstart-sparc-ogfs/tools/switch\_OSS-OSBP.sh

When run, it will print the current provisioning mode for SPARC servers and request for your confirmation before switching the mode. If you continue, the script will backup the dhcpd.conf file, perform the required changes and restart the dhcpd service.

## <span id="page-13-1"></span>Security features

**SA Client Session Inactivity** is enabled and set by default to 30 minutes. This will lock the SA Java Client if you are idle for the specified period. You need to re-enter the password to unlock the SA Java Client. This setting will not be enforced when upgrading installations that have any custom settings applied under **Administration** > **Users and Groups** > **Security Settings** > **Password Policy Settings**.

## <span id="page-13-2"></span>RHEL7 Core Platform

SA can be installed on servers that are running Red Hat Enterprise Linux 7 (x86\_64).

**Note:** On RHEL 7.2, you must upgrade systemd package at least to version 219-19.el7\_2.4. Otherwise, the core services will not start automatically upon reboot. See errata <https://rhn.redhat.com/errata/RHBA-2016-0199.html> for more details.

## <span id="page-14-0"></span>SA failover and High Availability

<span id="page-14-1"></span>The SA 10.50 [Administration](https://softwaresupport.hpe.com/km/KM01663663) Guide provides information on how to achieve failover, server load balancing, and high availability in the SA environment.

## SA backup and restore best practices

The SA Backup and Restore Best [Practices](https://softwaresupport.hp.com/group/softwaresupport/search-result/-/facetsearch/document/KM02052544) white paper provides the best practices you can use to backup and restore SA with minimal data loss in a situation where SA has been adversely affected by data or power failures.

### <span id="page-14-2"></span>New version of HPE Live Network Connector

The Live Network Connector (LNc) that is installed on the SA core at: /opt/opsware/hpln/lnc/bin is outdated and can no longer be used to download content.

You need to download the latest version of LNc and install it on the core.

- 1. From HPELN, download the latest version of the HPE Live Network Connector.
- 2. Copy the new version to the SA core at /opt/opsware/hpln/lnc and install it: #./install

After installation is successful, LNc should work correctly.

## <span id="page-14-3"></span>Deprecation and end-of-support announcements

This section lists deprecated platforms, features, and agents for this release as well as previously deprecated items that have now reached the end of their support lifecycle.

## <span id="page-15-0"></span>**Deprecations**

When a platform/agent/feature is identified as deprecated for a release, it means that you (the SA customer) are considered notified of its future removal. Deprecated features are still fully supported in the release they are deprecated in, unless specified otherwise. The intent is that deprecated features or platforms will have support removed in the next major or minor SA release; however, eventual removal is at the discretion of HPE.

### <span id="page-15-1"></span>Deprecated products or platforms

#### **Managed platforms**

The following platforms are deprecated in SA 10.50:

- Windows Server 2003
- Windows Server 2003 R2
- <span id="page-15-2"></span>• Windows XP

### Deprecated components

#### **SA Agent deprecation and upgrade requirement**

SA 10.50 no longer supports SA Agents associated with SA 9.10 or earlier versions. Therefore, at a minimum, any SA Agents with version 9.10 or earlier must be upgraded to an SA Agent that is version 9.11 or later.

See the SA 10.50 [Upgrade](https://softwaresupport.hpe.com/km/KM01906531) Guide for instructions on upgrading your SA Agents.

#### **Application deployment**

The Application Deployment feature is deprecated in SA 10.50 and it is disabled by default.

#### **RHN import**

The rhn\_import binary has been deprecated in SA 10.50.

You can now download and import content into the SA Library using the new redhat\_import binary which supports downloading content from legacy RHN portal as well as from Red Hat content delivery network (CDN) using Red Hat subscription management (RHSM). This allows you to also download

<span id="page-16-0"></span>content for Red Hat Enterprise Linux 7 (RHEL). For more information on how to set up and use the HPE SA Red Hat importer tool, see Using the Server [Automation](https://softwaresupport.hpe.com/group/softwaresupport/search-result/-/facetsearch/document/KM01432823) Red Hat Importer.

### Deprecated API methods

The following API methods were removed following the move of application configurations into folder in SA 10.50:

- com.opsware.acm.CMLVO#setCustomers
- com.opsware.acm.CMLVO#getCustomers
- com.opsware.acm.ConfigurationVO#setCustomers
- com.opsware.acm.ConfigurationVO#getCustomers
- com.opsware.acm.Configurable#update
- com.opsware.acm.ConfigurationService# attachToConfigurable

#### **OS provisioning OS Sequences**

OS Sequences were replaced with OS Build Plans. For details and instructions, see **SA Provisioning** in SA 10.50 [Administration](https://softwaresupport.hpe.com/km/KM01663663) Guide.

#### **Embedded reports**

<span id="page-16-1"></span>The Embedded Reports feature is deprecated in SA 10.50.

## Unsupported

### **Unsupported platforms**

The following platforms are no longer supported in SA 10.50:

- $\bullet$  AIX 5.3
- Oracle Enterprise Linux 4
- $\bullet$  Red Hat Enterprise Linux AS 3, AS 4, ES 3, ES 4, WS 3, WS 4
- SuSE Linux Enterprise Server 9
- $\bullet$  SunOS 5.8, 5.9
- Windows Server 2000
- $\bullet$  VMware ESX 3, 3.5
- VMware ESXi 3, 3.5
- $\bullet$  VMware ESX 4.0
- $\bullet$  VMware ESX 4.1
- VMware ESXi 4.0
- VMware ESXi 4.1

### **JAVA RMI clients**

Java RMI Clients (built previous to SA 10.50) will not be able to connect to SA 10.50 cores. To fix the issue you need to use the latest opswclient.jar (from SA 10.5x) and run the RMI client with Java 8. Note that opswclient.jar in SA 10.50 is not backward compatible, that is, you cannot use it to connect to an SA 10.2x (or older) core.

### <span id="page-17-0"></span>Unsupported products

### **AI reporting**

AI is announced End-Of-Life. It has been replaced by Operations Bridge Reporter (OBR).

#### **SE connector**

The SE Connector is removed in SA 10.50.

#### **Host storage extensions**

The Host Storage Extensions component is removed in SA 10.50.

#### **Database scanner**

<span id="page-17-1"></span>The Database scanner for Oracle component is removed in SA 10.50.

### Unsupported features

#### **Application server**

From SA 10.50, the Application Server used by the Web Services Data Access Engine (Twist) component migrates from Weblogic to Wildfly (JBoss). Hence, any PSO customizations that are Weblogic specific will be lost in case of an upgrade. Standard customizations (example: memory settings, logging levels) in twist\_custom.conf are preserved.

### **Agent upgrade tool**

The Agent Upgrade Tool that is run from the OPSH shell and allows upgrading the agents on managed servers is no longer supported. As of SA 10.0, a replacement APX was introduced that has several improvements and can be run from the SA Client.

## <span id="page-18-1"></span><span id="page-18-0"></span>Installation

## New for installation

- Install/Upgrade SA 10.50 as users with root capabilities
- <span id="page-18-2"></span>• Changes made when adding a new core

### Changes made when adding a new core

Adding a new (secondary) core to a mesh is performed in two stages, as before:

- 1. Defining a new facility and exporting required data (by running the hpsa\_add\_dc\_to\_mesh.sh script)
- 2. Installing the new secondary core (by running the hpsa\_install.sh script)

The following changes were done in the process of adding a new core:

- The possibility to define and install the new core without providing credentials to the remote database servers (for the primary or secondary cores).
- The tar.gz file resulting after defining the new facility (ie. running the add\_dc\_to\_mesh script) has been split. The database export and the CDF for the new core are no longer included. This provides the possibility to copy the database export directly to the secondary core database server and the tar.gz file and the CDF to the machine where the secondary core install will be performed.
- Two modes for transferring the files to the secondary core have been defined as follows:
	- <sup>o</sup> manual: files are exported but not transferred to the secondary core. SSH credentials for the remote database servers are NOT required.
- <sup>o</sup> automatic: files are transferred to the secondary core. SSH credentials for the Oracle (primary and secondary) servers are required.
- When performing the secondary core installation, no commands will be run on the database server if it is not the SA-supplied one. In such a case users must ensure that prerequisites are met, as displayed by the on-screen instructions.

<span id="page-19-0"></span>For details, see the SA 10.50 [Installation](https://softwaresupport.hpe.com/km/KM01663666) Guide.

### Users supported by the SA installer

The following new users are supported with the SA installer:

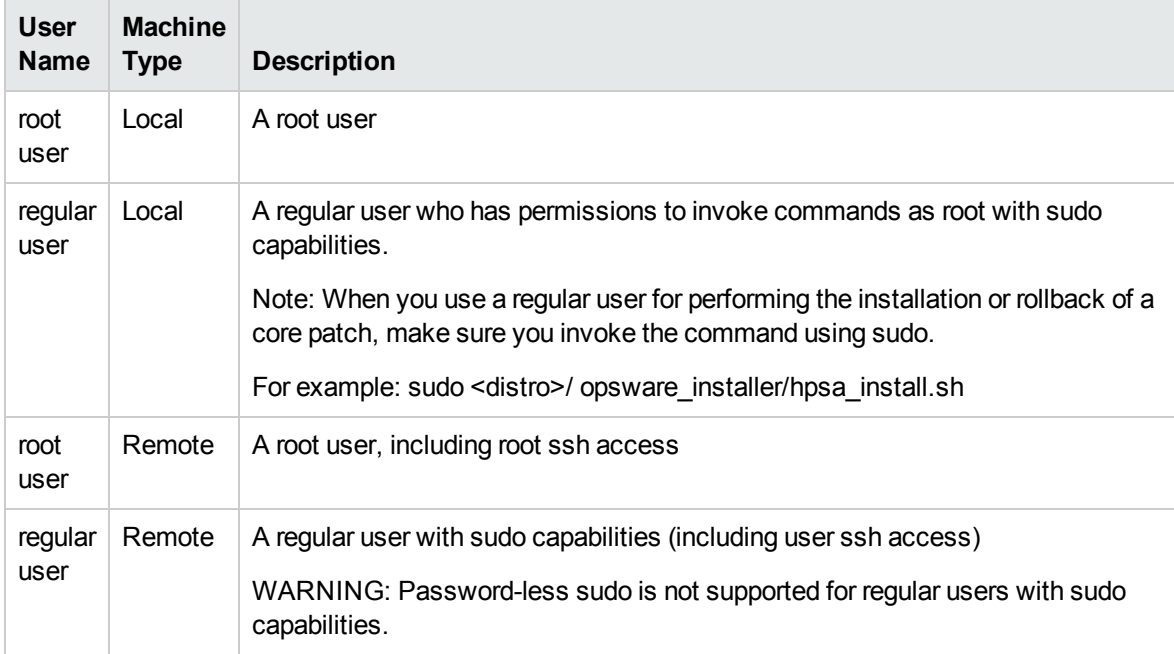

<span id="page-19-1"></span>For details, see the SA 10.50 [Installation](https://softwaresupport.hpe.com/km/KM01663666) Guide or SA 10.50 [Upgrade](https://softwaresupport.hpe.com/km/KM01906531) Guide.

## Renaming SA default folders

WARNING: Do not rename SA default folders, including the Package Repository folder.

# <span id="page-20-0"></span>New optional parameters for the enable\_ipv6.sh script

There are two new optional parameters for the enable\_ipv6.sh script:

- i <IPV6 address>: use specified IPV6 address instead of autodiscovered based on hostname DNS AAAA resolution.
- . -n : do not start/restart SA components when making configuration file changes.

## <span id="page-20-1"></span>Known issues

This section describes known issues for SA. The tables list issues first alphabetically by Subsystem, then numerically within each subsystem.

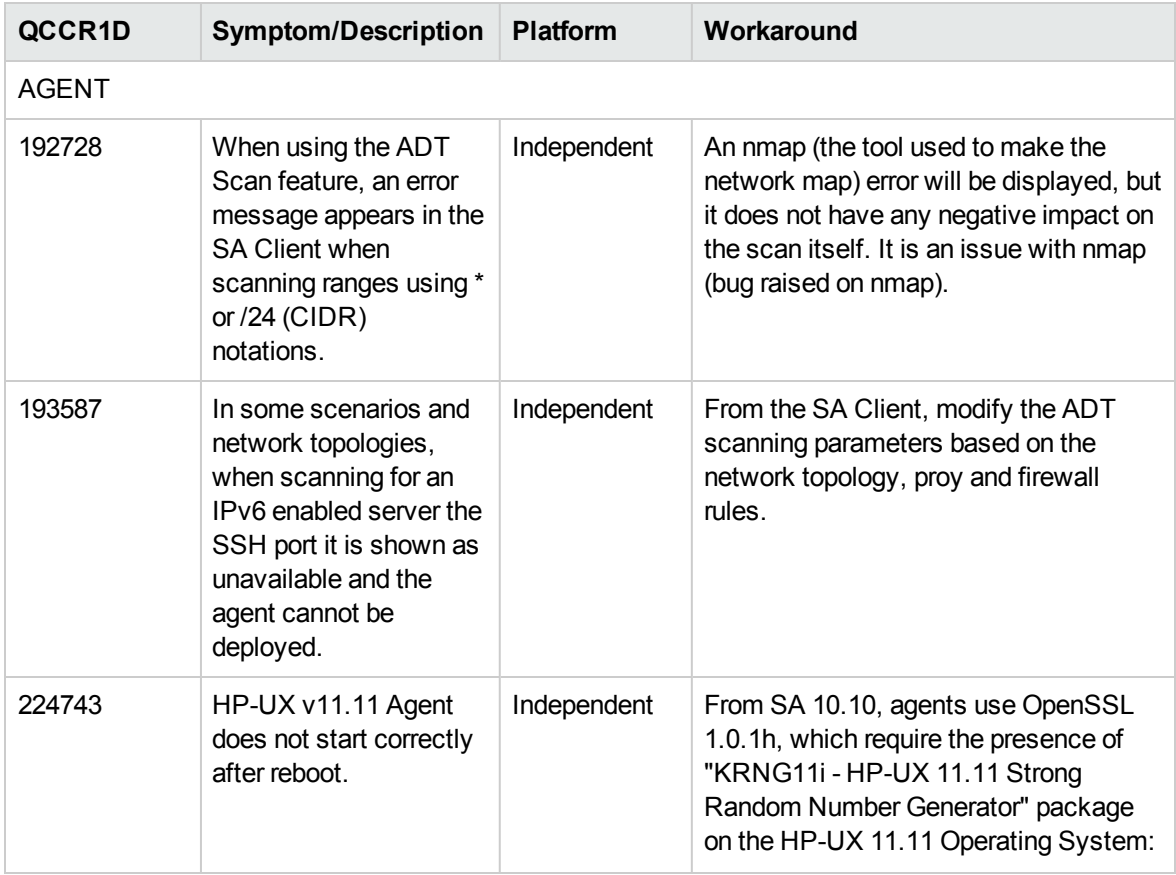

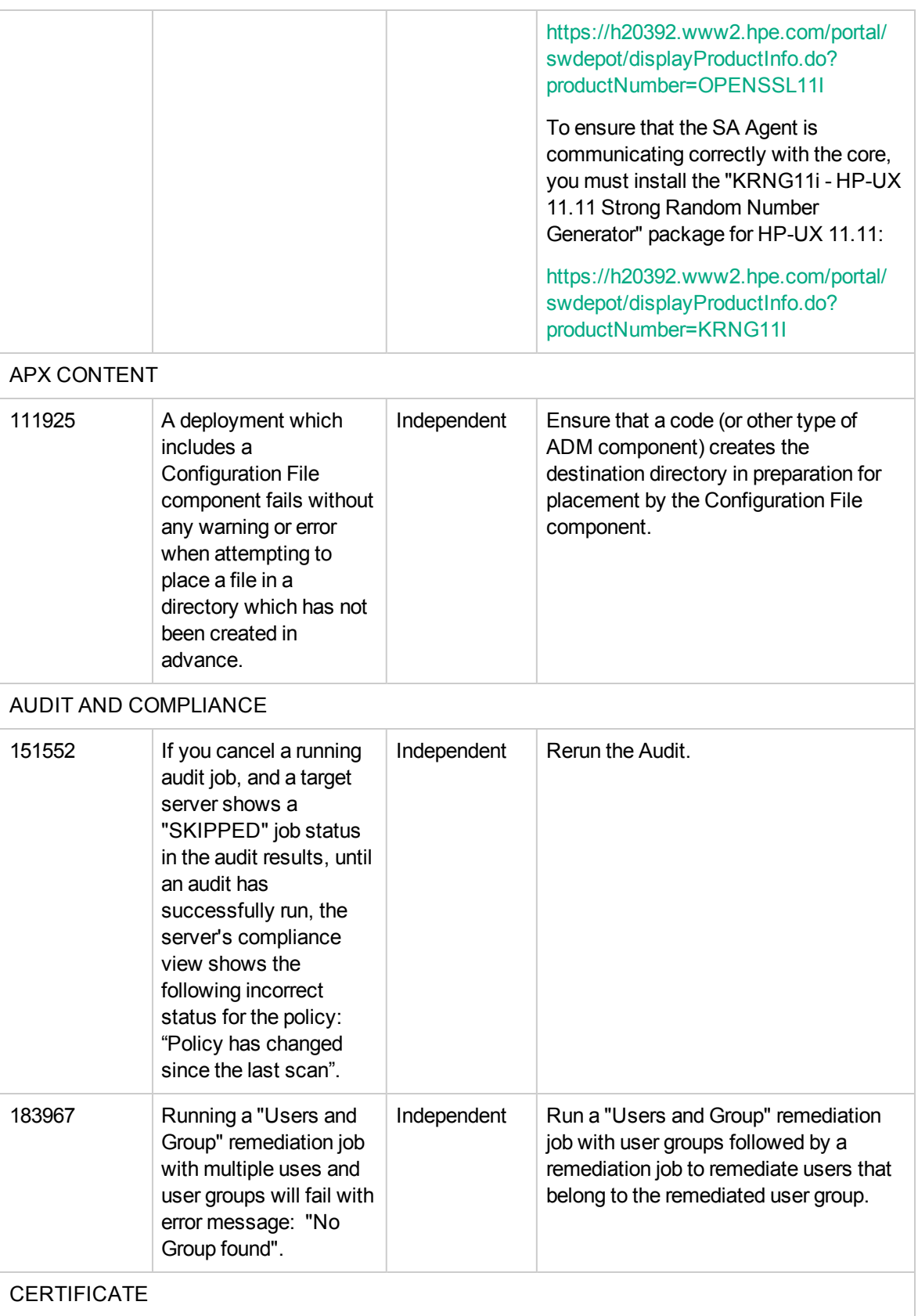

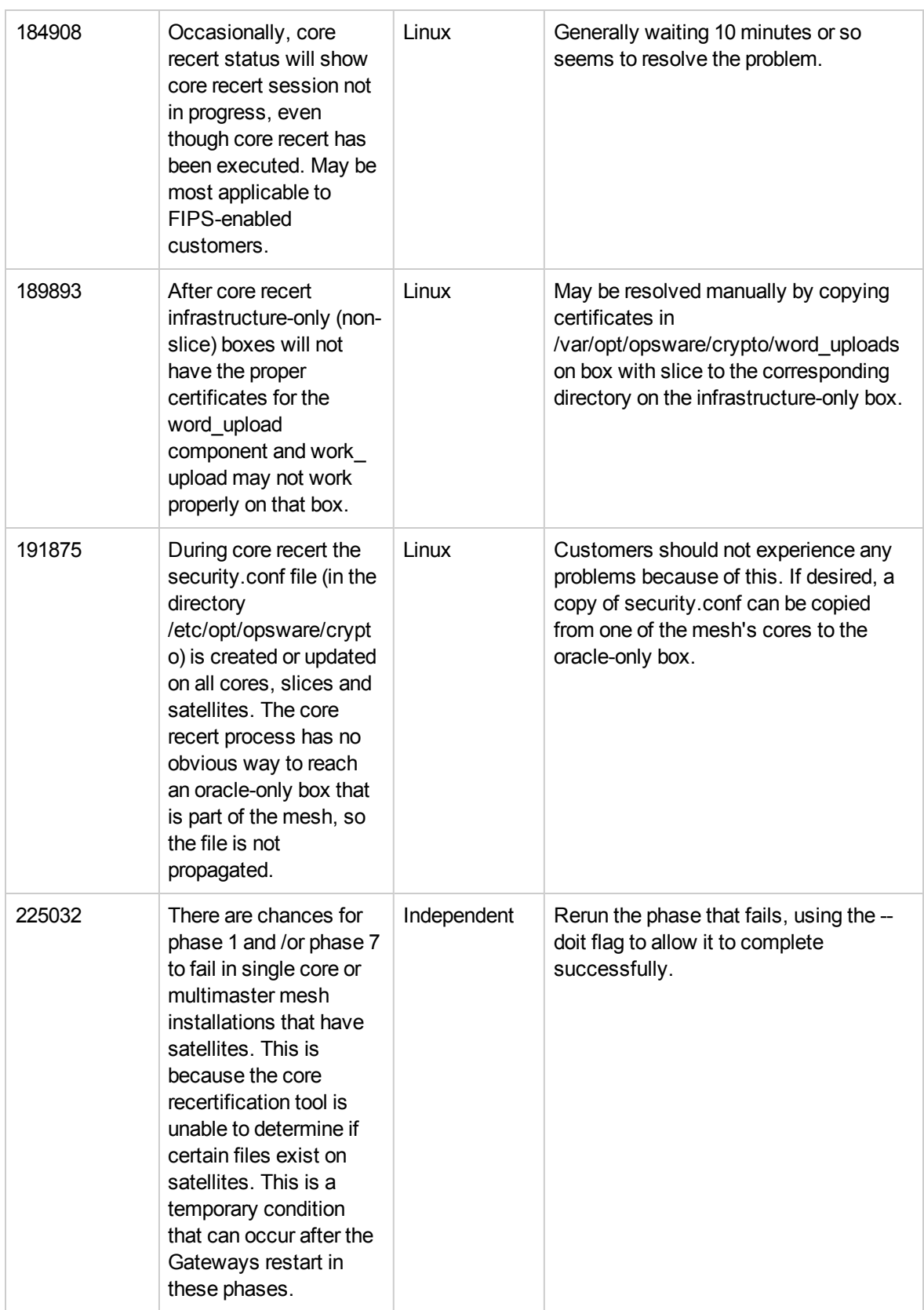

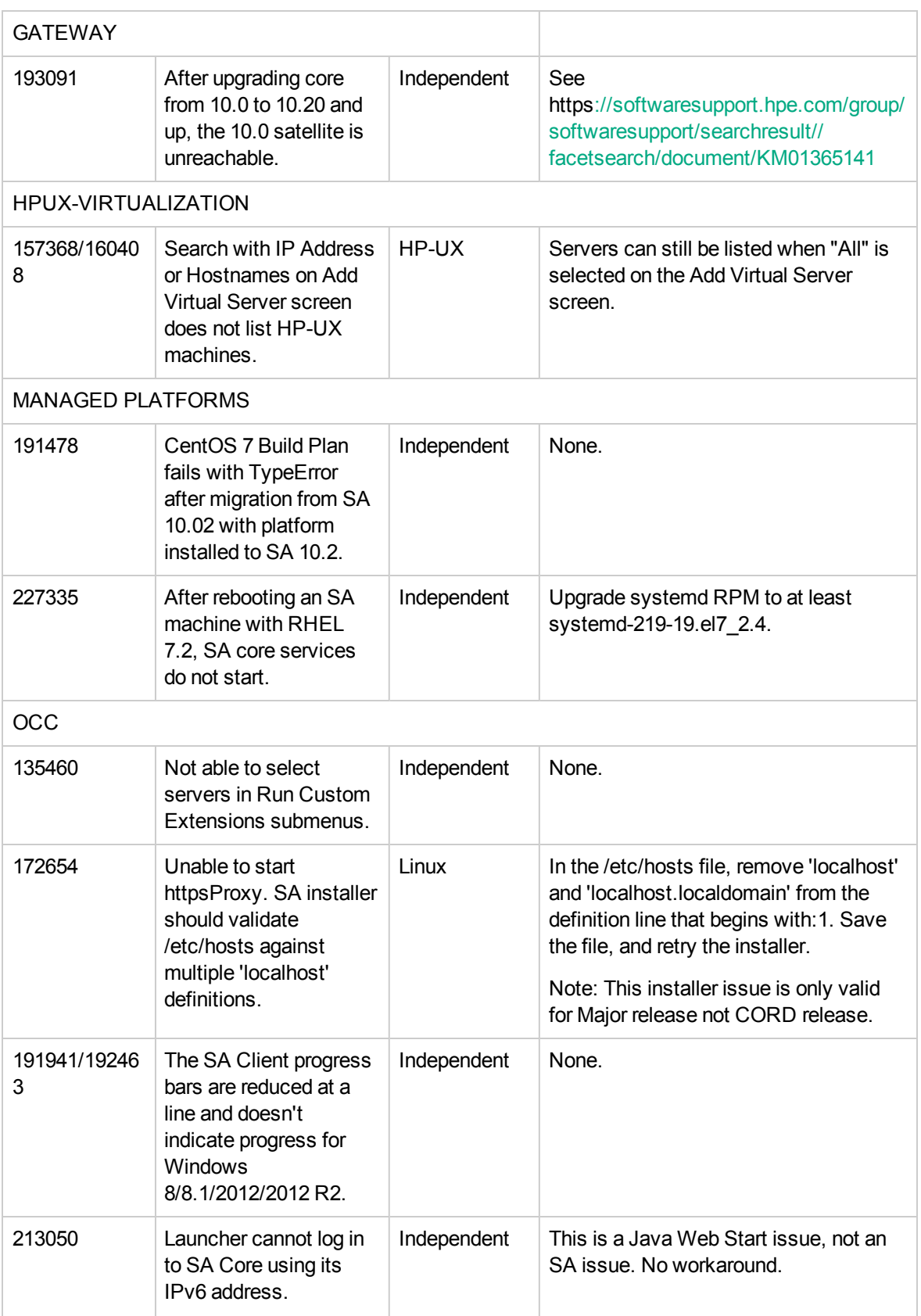

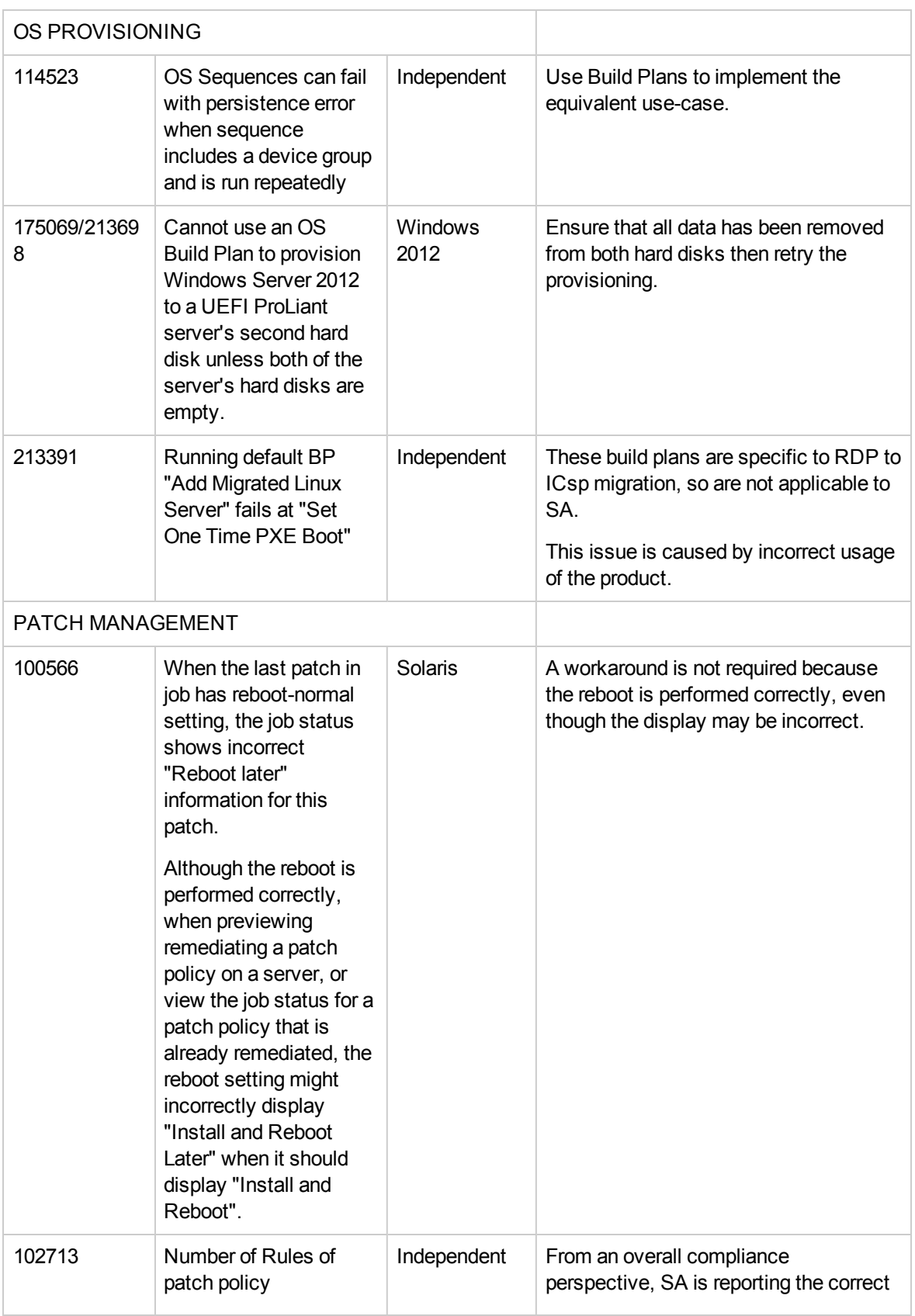

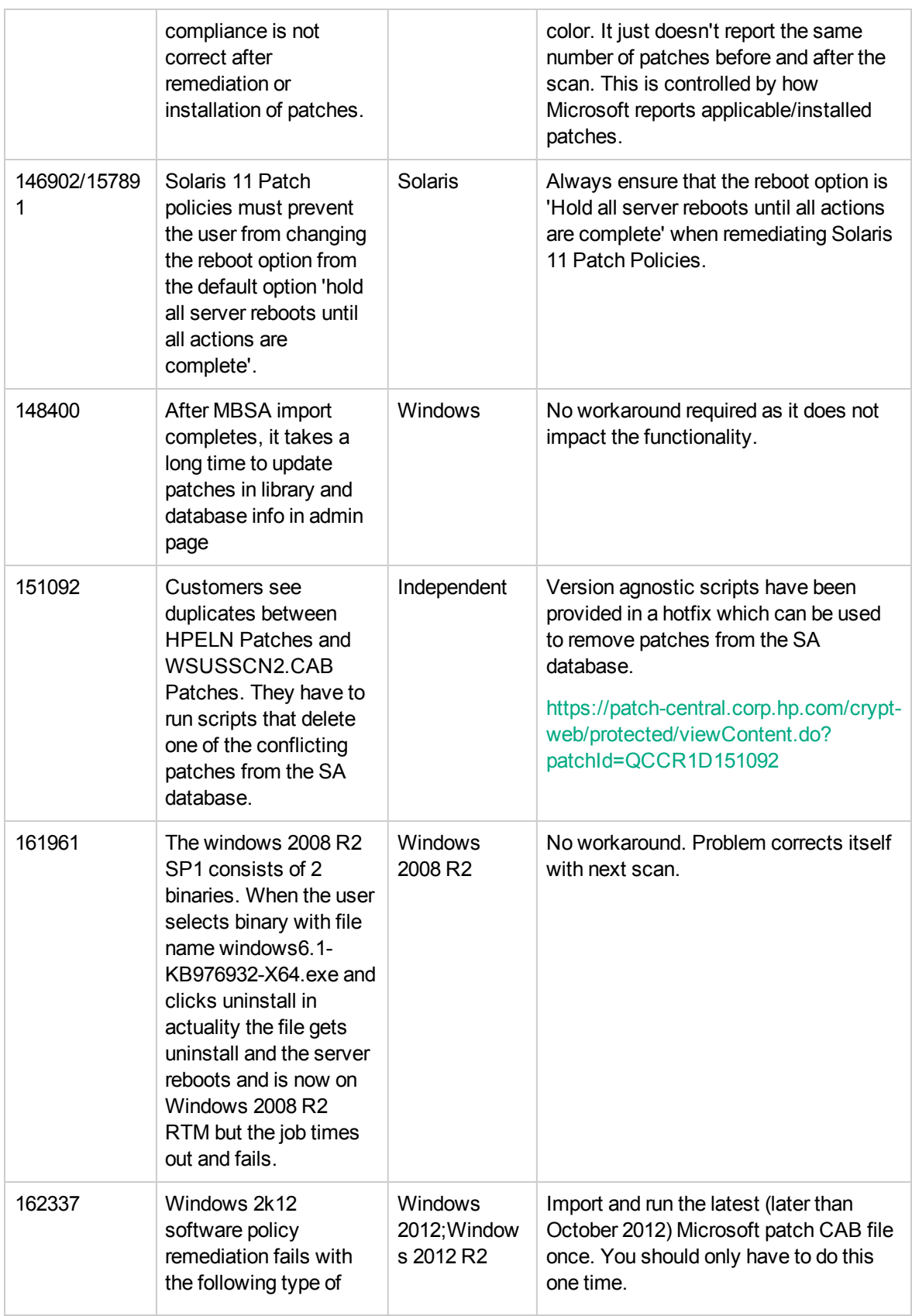

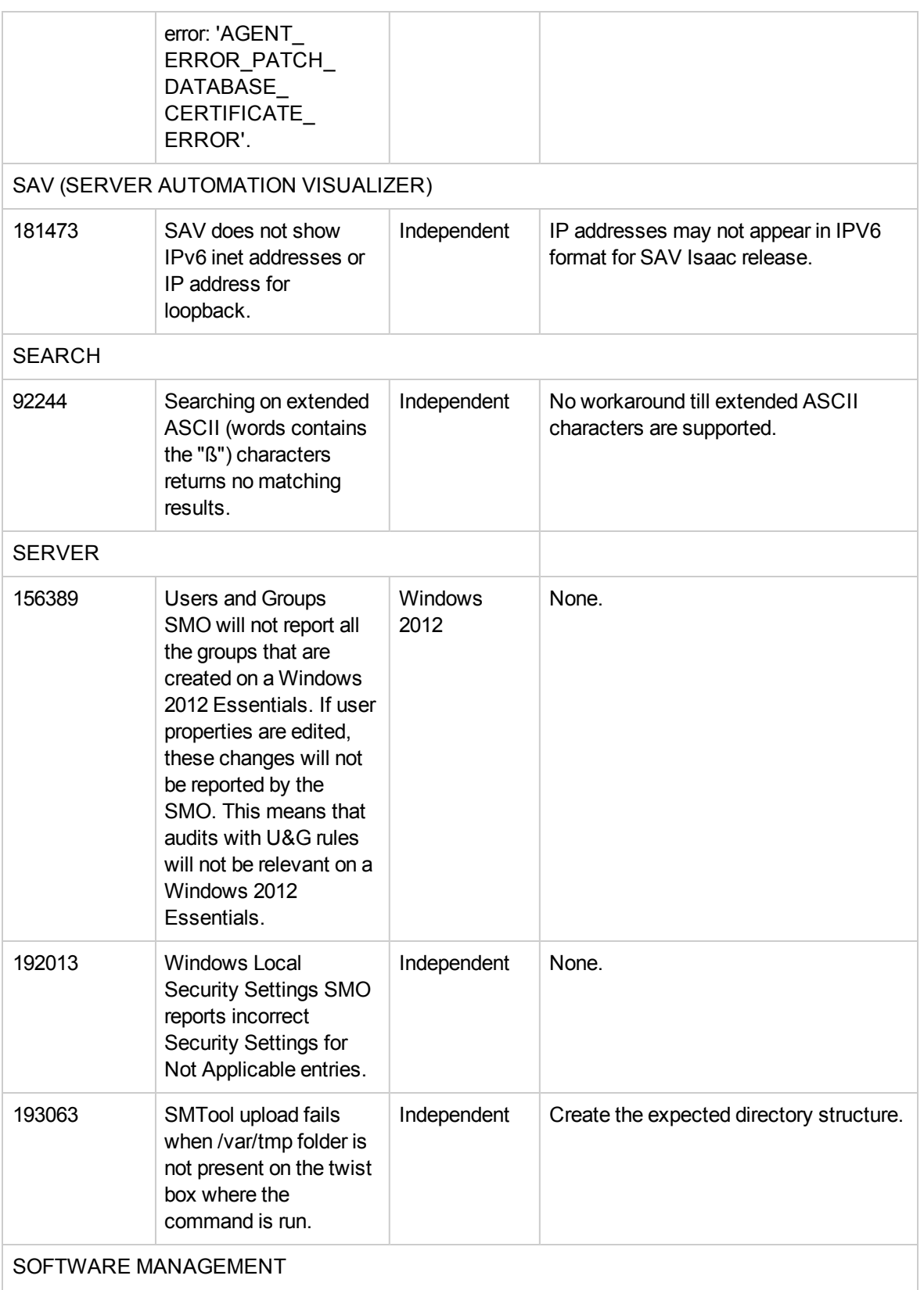

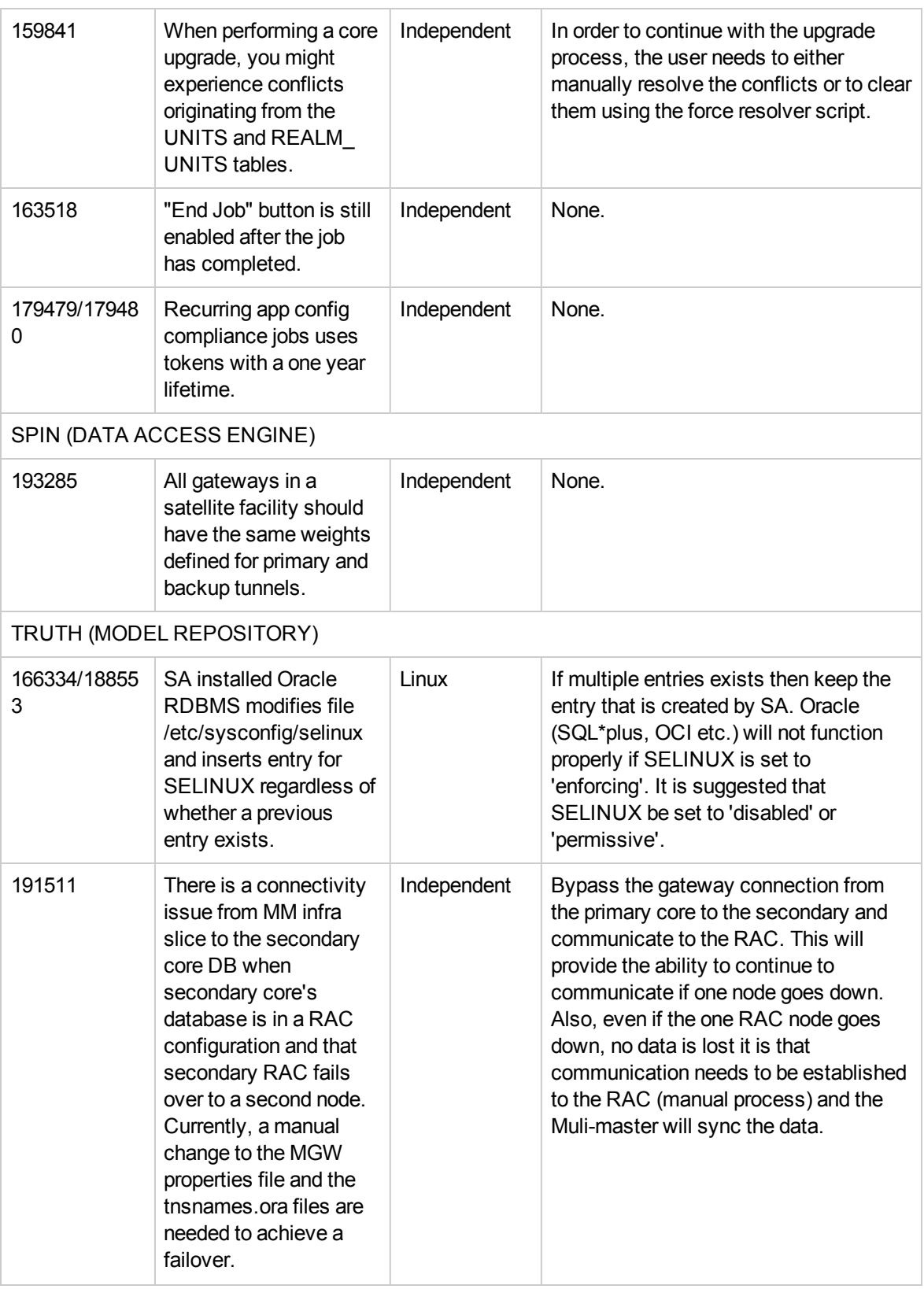

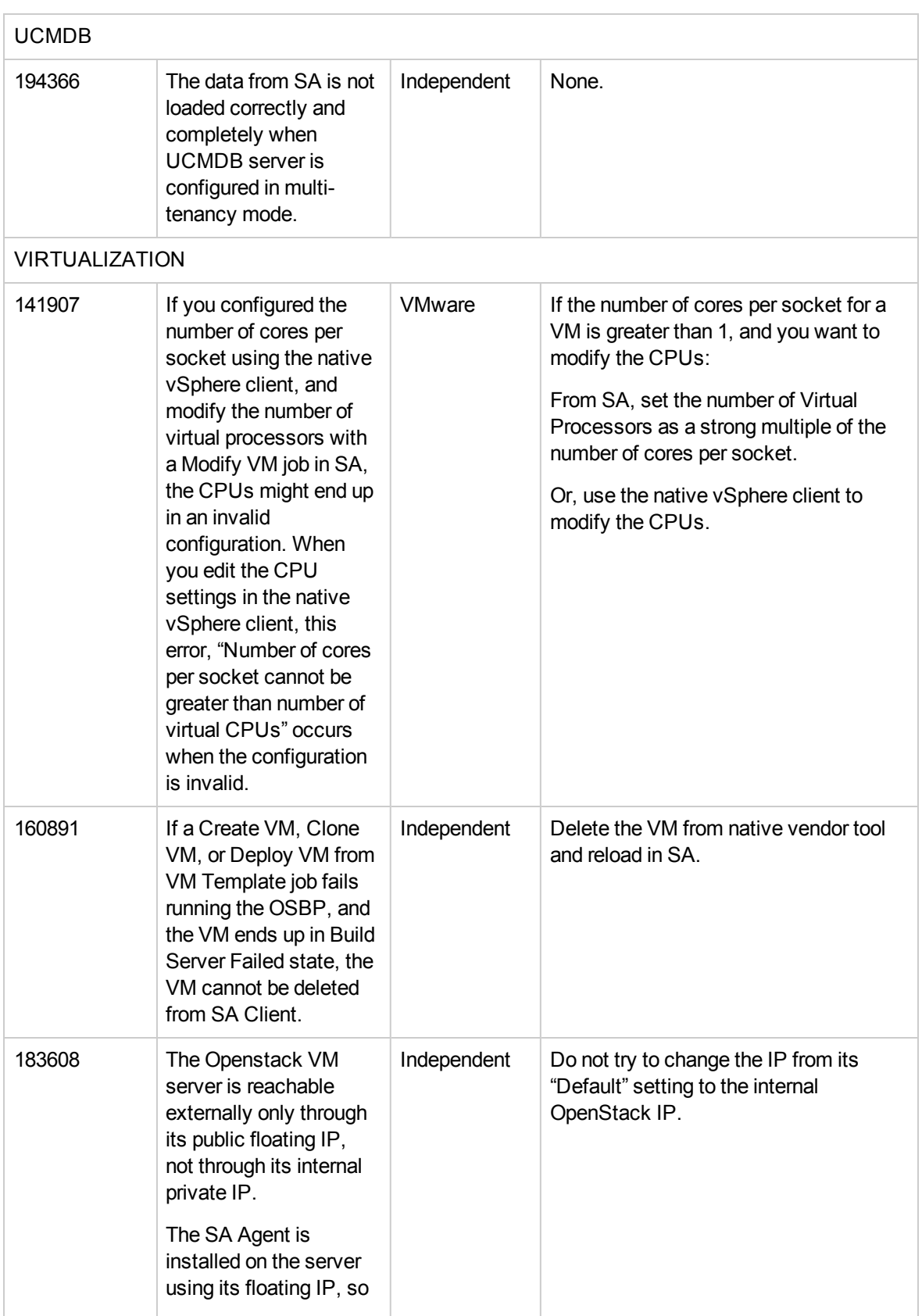

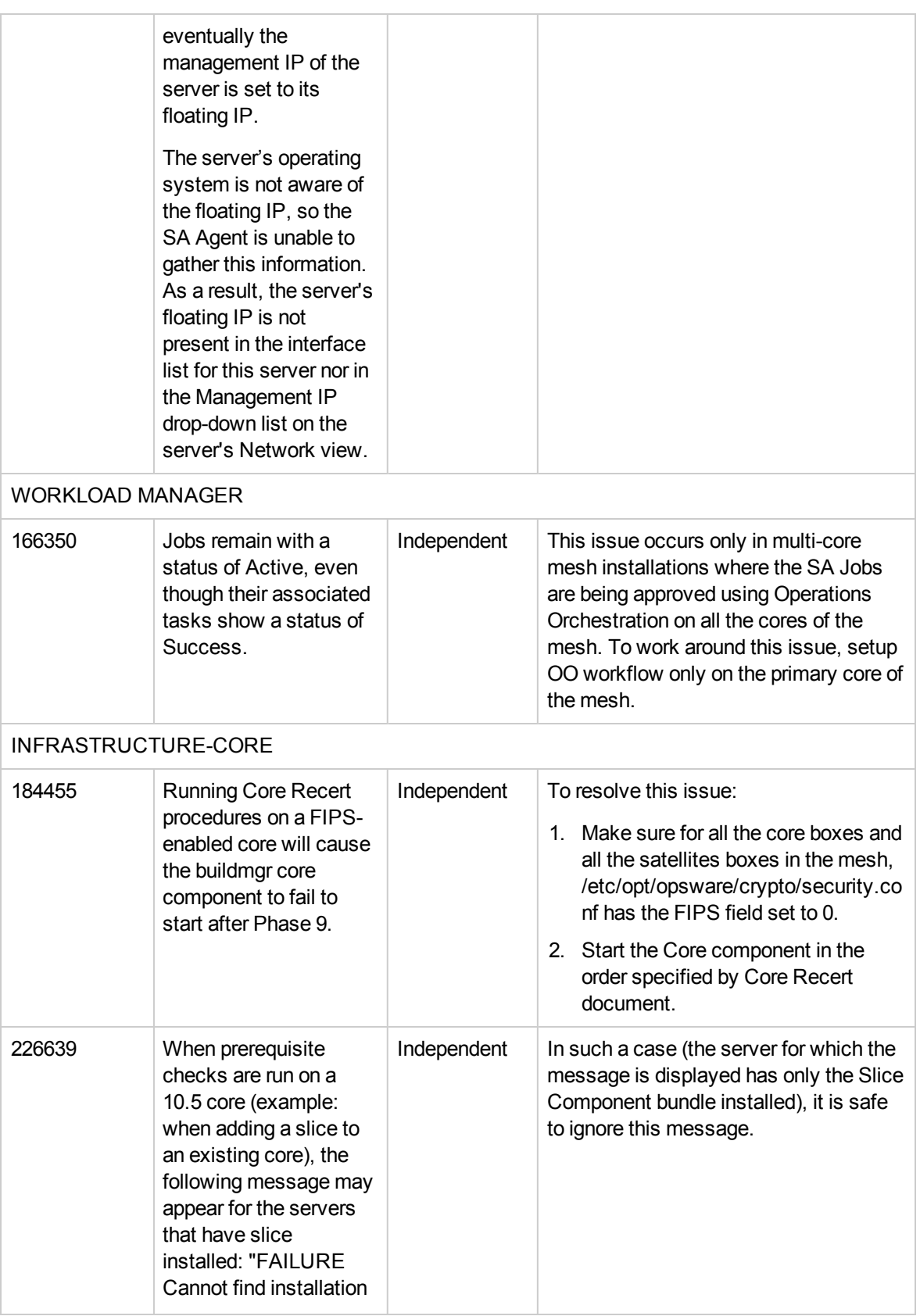

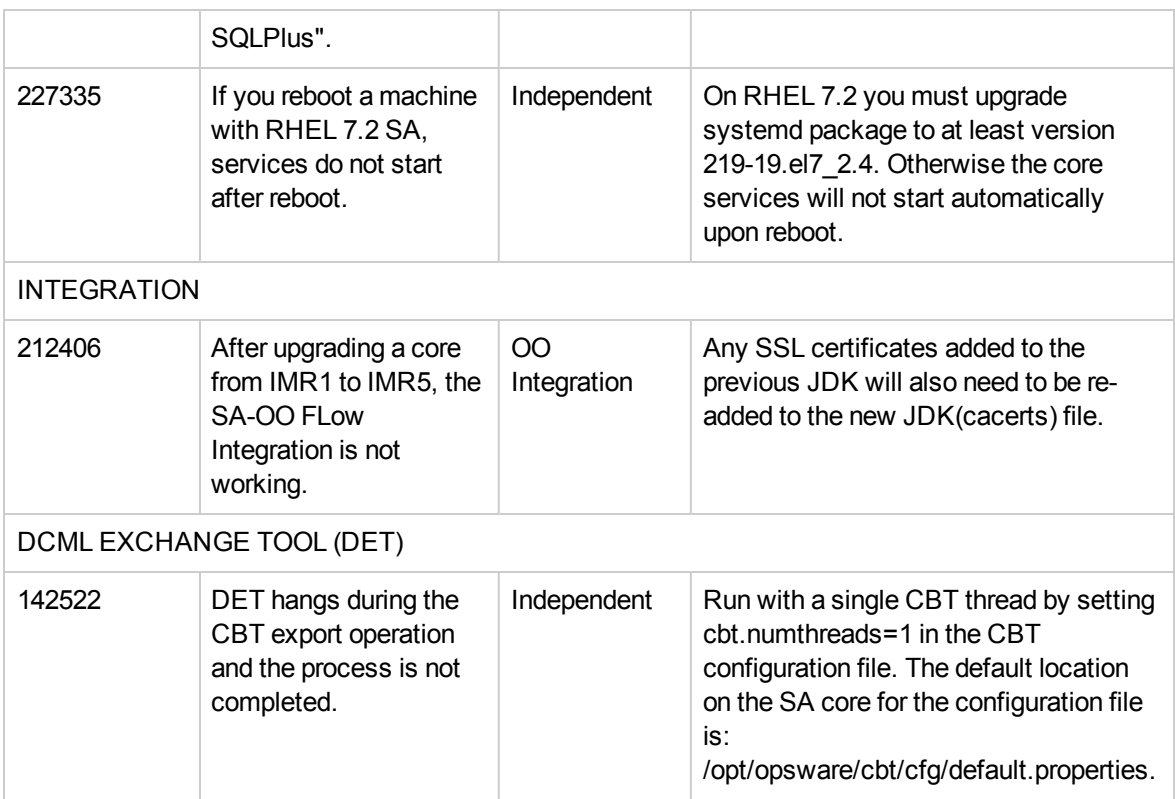

## <span id="page-30-0"></span>Fixed issues

The Fixed Issues table includes issues that:

- <sup>o</sup> Were found during SA 10.50 release period.
- <sup>o</sup> Were in the Known Issues table, but are now fixed.

The table lists issues first by subsystem, then numerically within each subsystem.

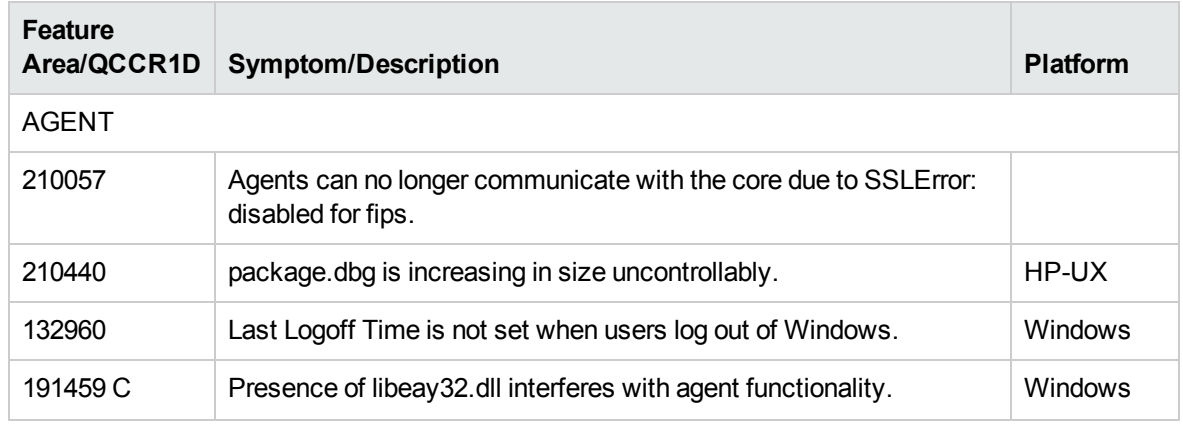

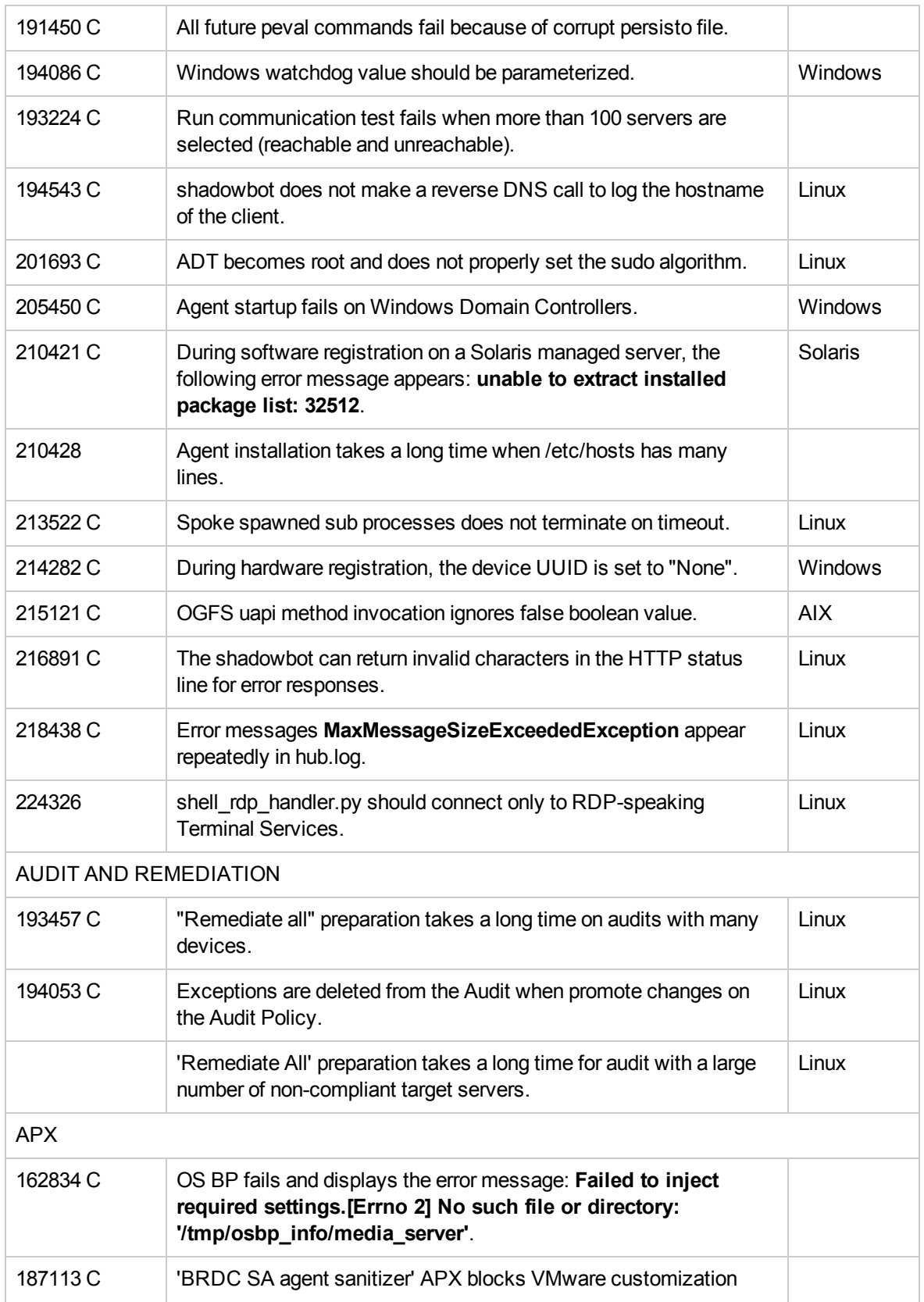

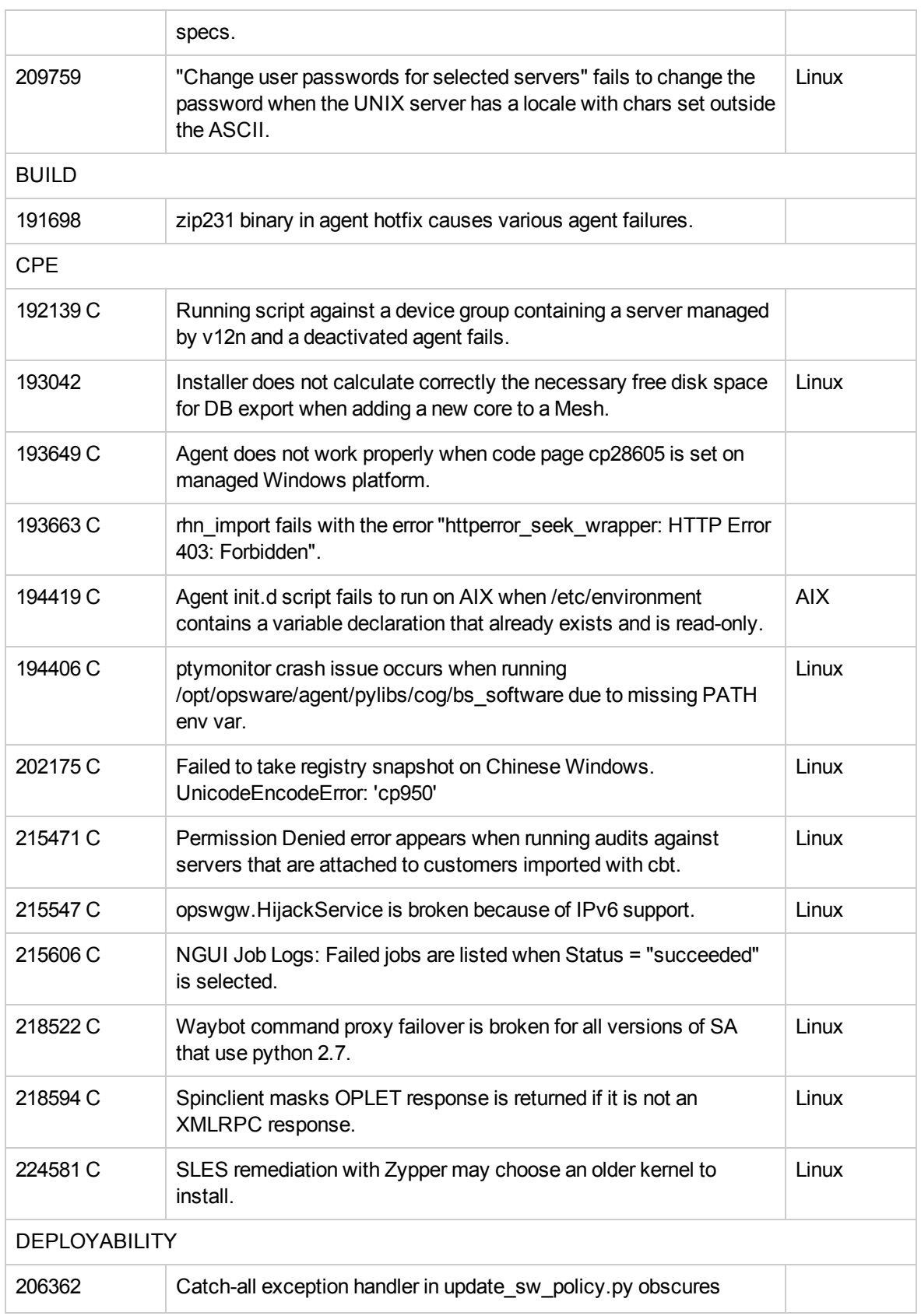

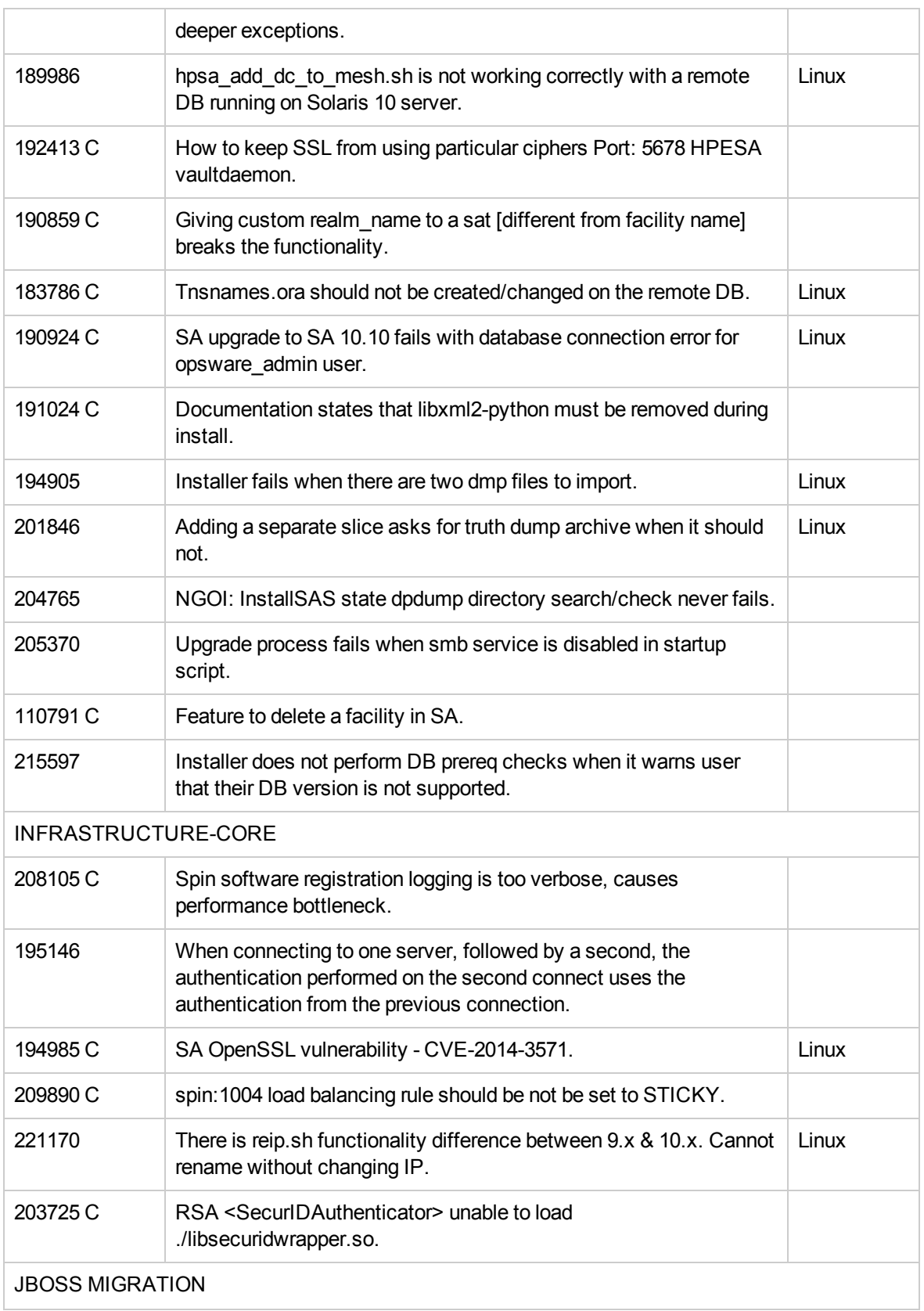

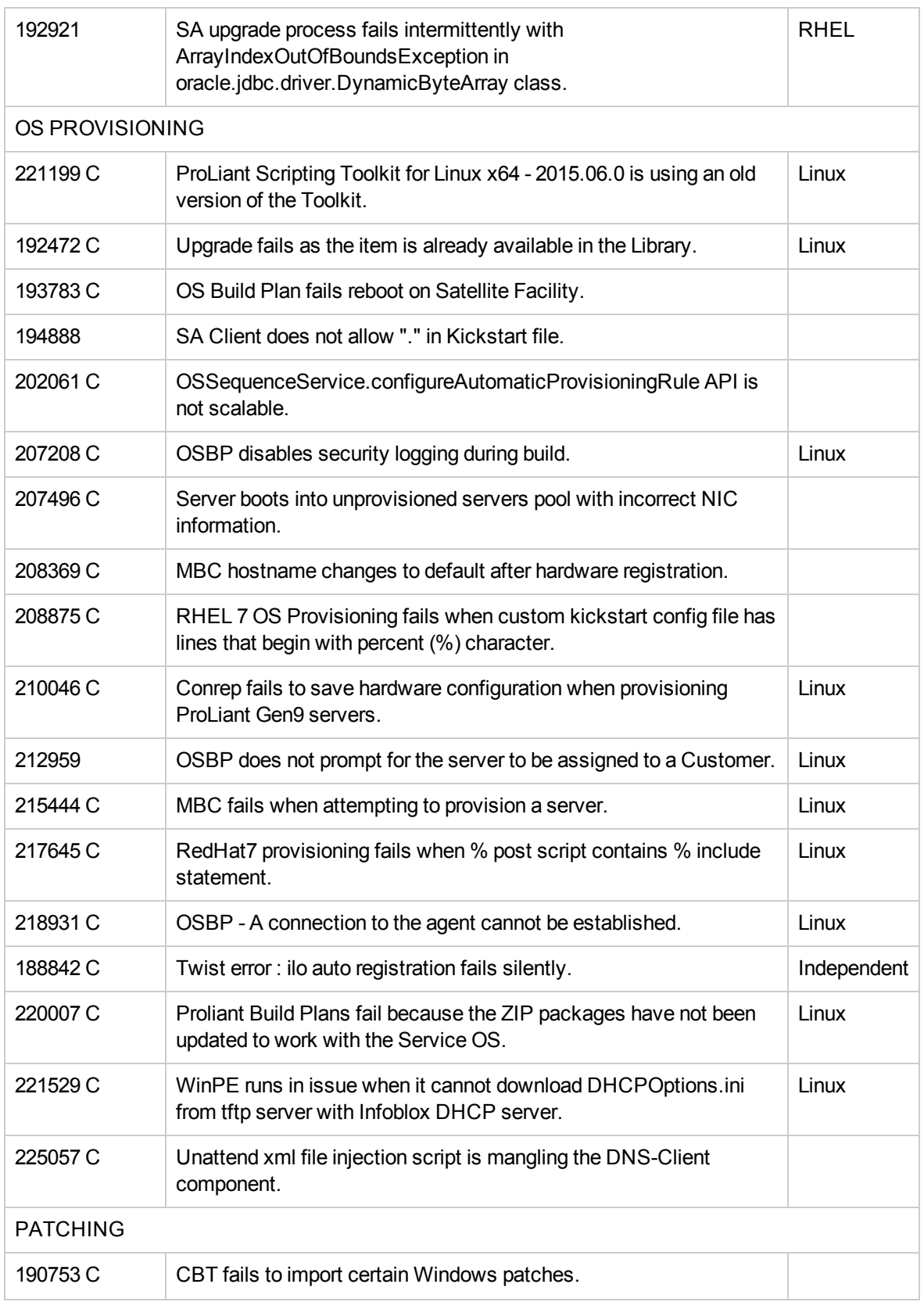

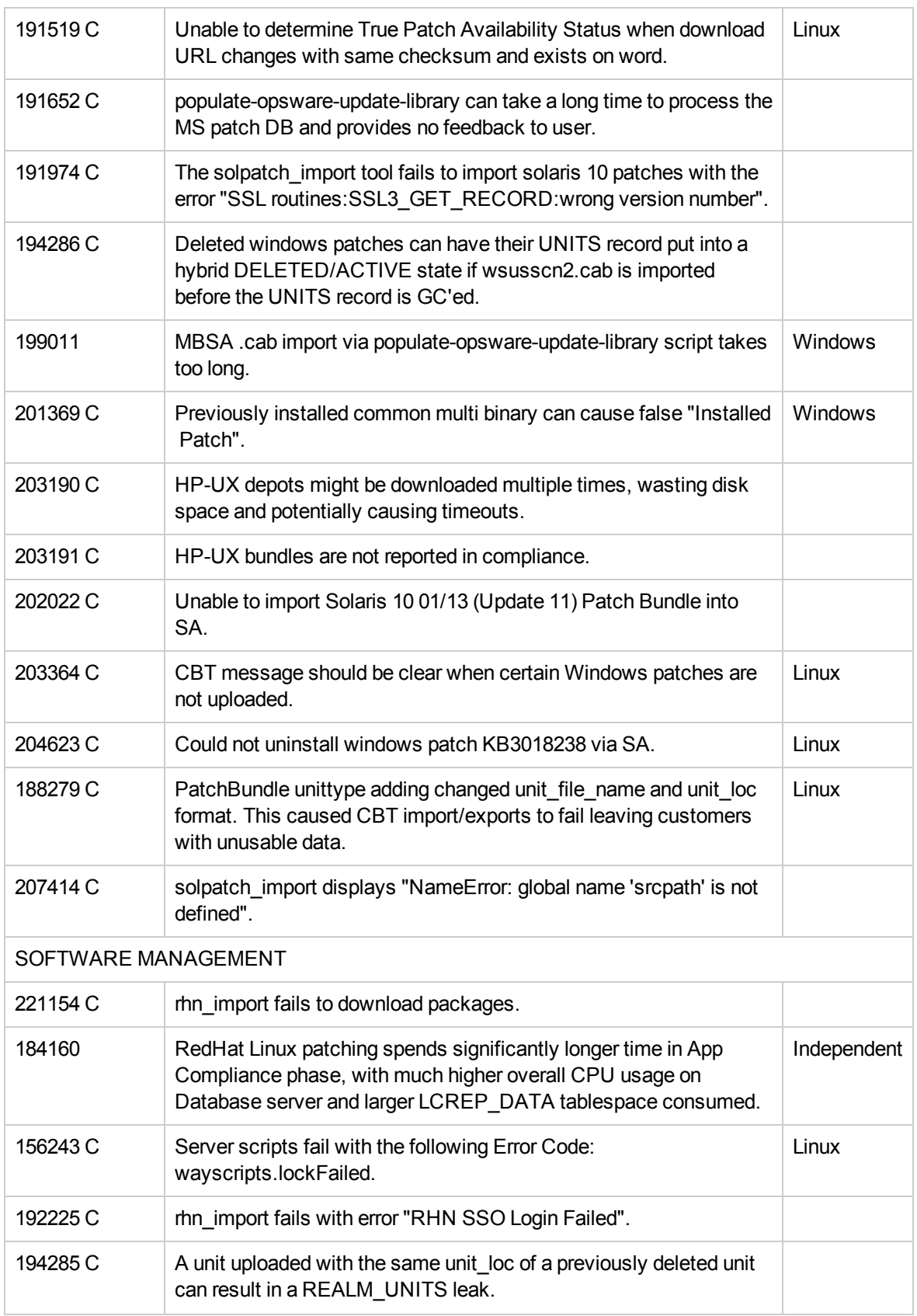

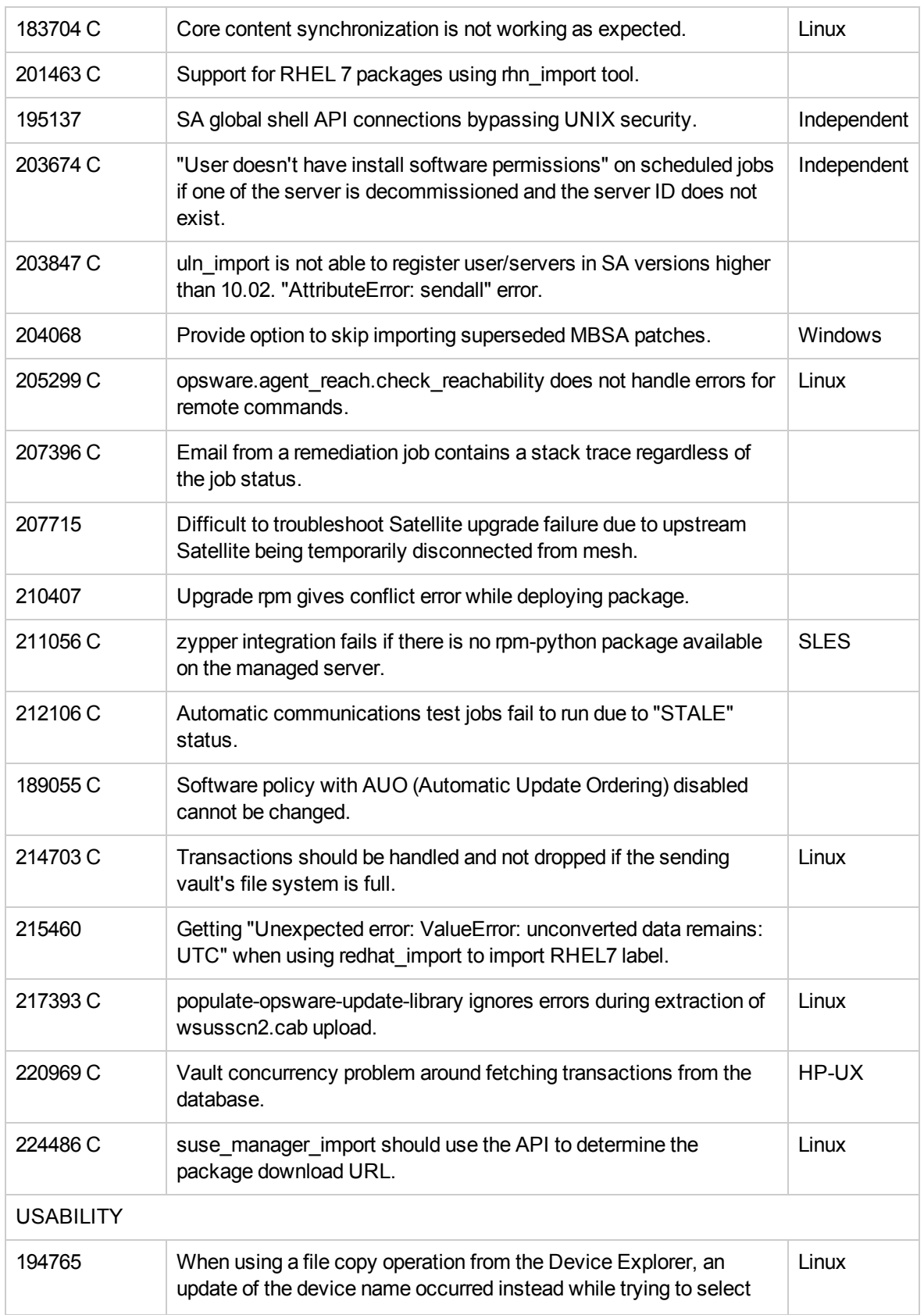

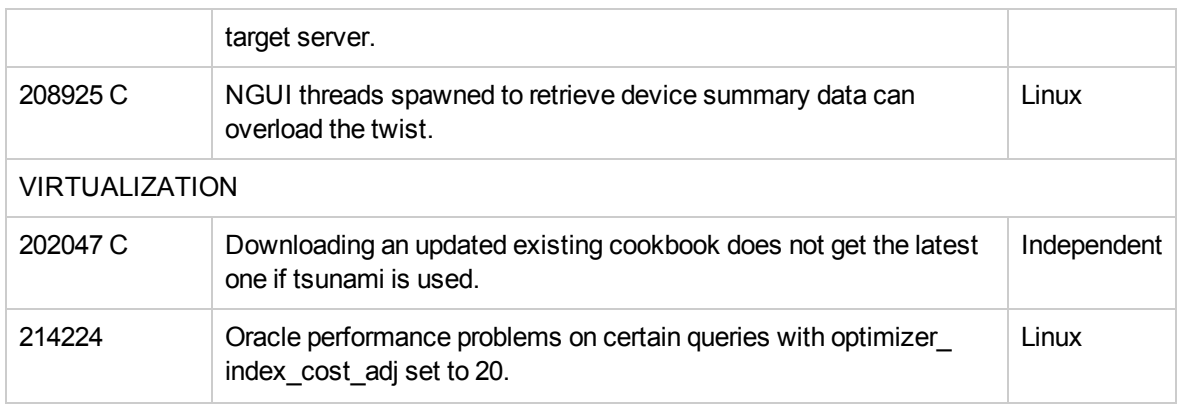

## <span id="page-37-0"></span>Documentation information

<span id="page-37-1"></span>This section discusses documentation information for this release.

## Access to SA documentation

All SA documentation is available as individual documents, or as a bundle in the SA [10.50](https://softwaresupport.hpe.com/km/KM00417675) [Documentation](https://softwaresupport.hpe.com/km/KM00417675) Library on the HPE [Software](https://softwaresupport.hpe.com/) Support website. This site allows access to guides, release notes, support matrices, and white papers for all current and past SA releases. You can also access the current Documentation Library from the SA client online help: select Help > Help Contents, Index and Search.

### **Note:**

The HPE [Software](https://softwaresupport.hpe.com/) Support website requires an HPE Passport, which you can create once you access the site. After signing in, click the Search button and begin filtering documentation and knowledge documents using the filter panel. To download the documents, click the go link.

Once you download documents to your local drive:

- Unzip the files.
- Use docCatalog.html (which provides an indexed portal to the downloaded documents in your local directory) to find individual documents.

### **Note:**

Some of the white papers, although released in earlier patches, are still relevant to this release. You will also receive notification, if you subscribe to the appropriate product support service. Contact your HPE sales representative for details.

# <span id="page-38-0"></span>Send documentation feedback

If you have comments about this document, you can contact the [documentation](mailto:hpe_sa_docs@hpe.com?subject=Feedback on Release Notes (Server Automation 10.50)) team by email. If an email client is configured on this system, click the link above and an email window opens with the following information in the subject line:

#### **Feedback on Release Notes (Server Automation 10.50)**

Just add your feedback to the email and click send.

If no email client is available, copy the information above to a new message in a web mail client, and send your feedback to hpe\_sa\_docs@hpe.com.

We appreciate your feedback!